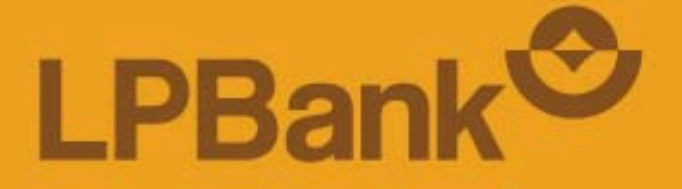

Hacomoy dãn

## ĐỊNH DANH & ĐĂNG KÝ TÀI KHOẢN THANH TOÁN TRÊN ỨNG DỤNG LPBANK

TỔNG ĐÀI CSKH: 1800 577 758 (MIẾN PHÍ) | (024) 62 668 668

### **BƯỚC 1: TẢI VÀ MỞ ỨNG DỤNG LPBANK**

**Đối với khách hàng mới chưa cài đặt App LPBank, quét mã QR tại đây để cài đặt & mở tài khoản.**

*Lưu ý: Khách hàng đăng ký App LPBank lần đầu cần định danh và mở tài khoản thanh toán trước khi sử dụng các tiện ích.*

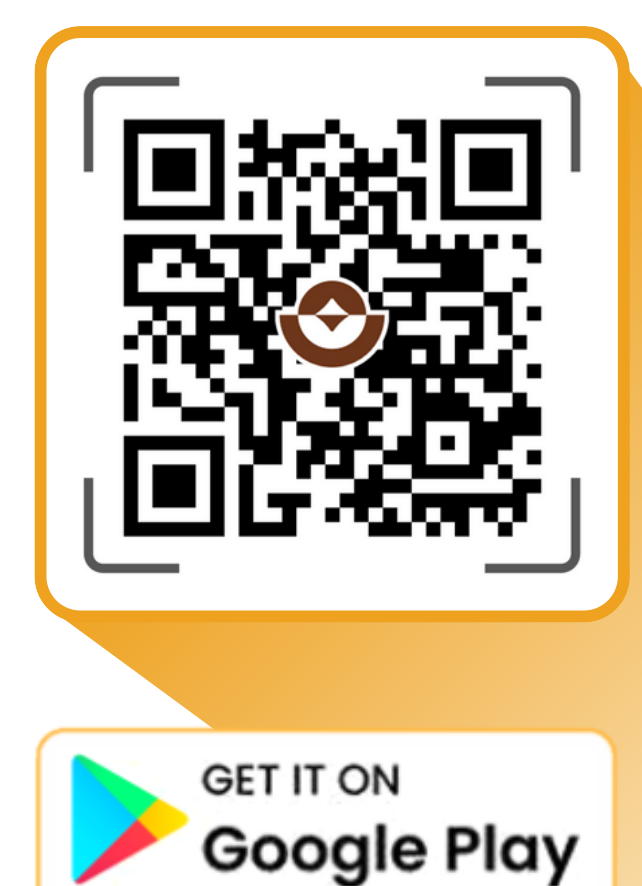

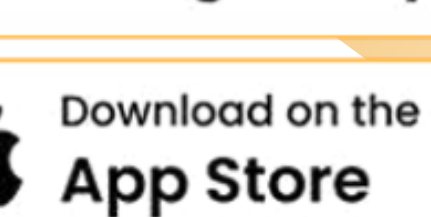

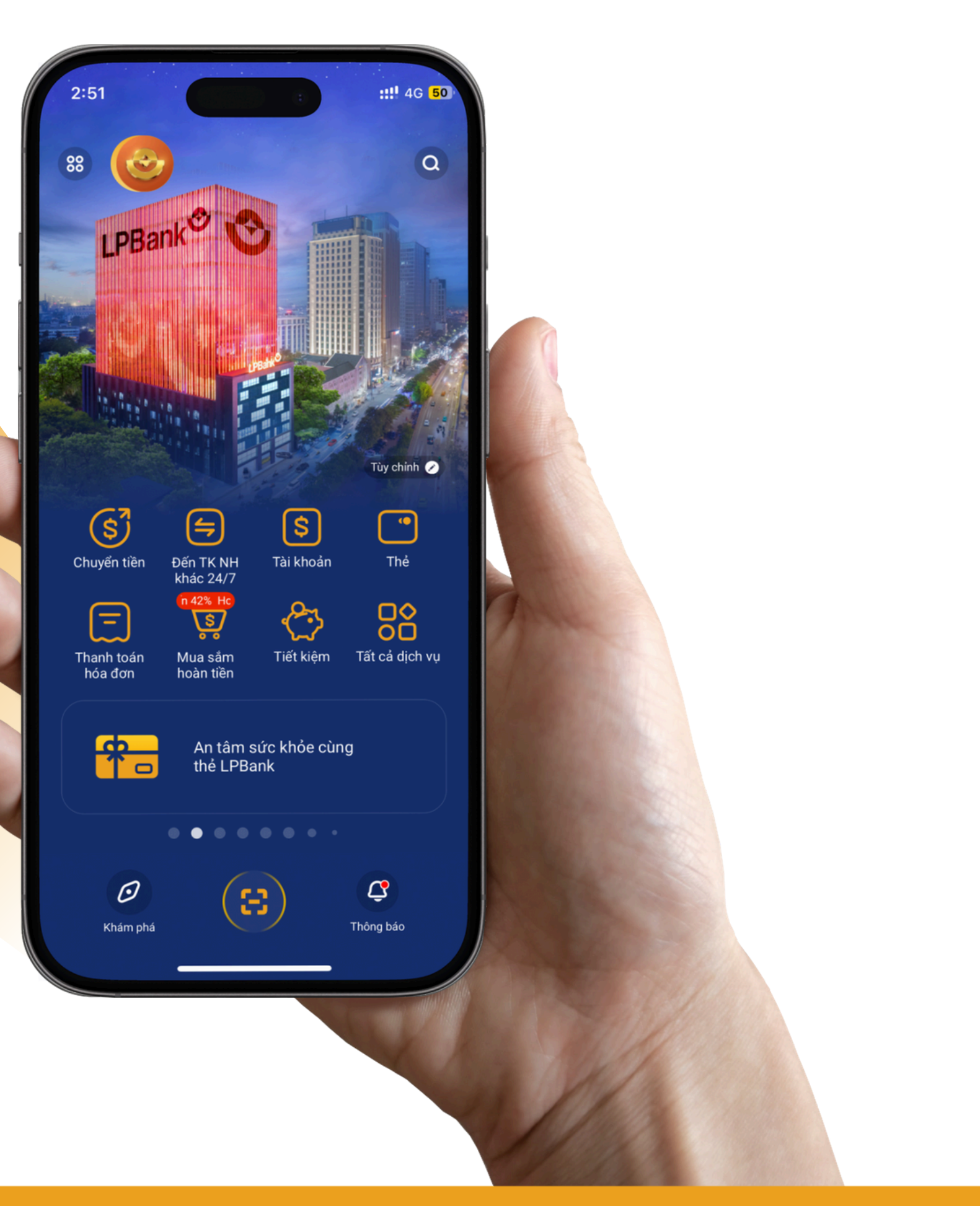

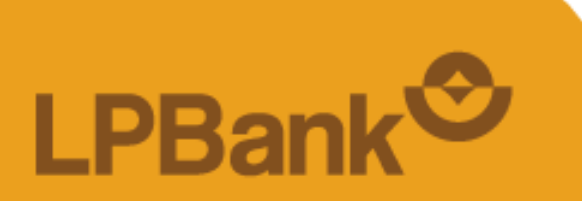

TỔNG ĐÀI CSKH: 1800 577 758 (MIỄN PHÍ) | (024) 62 668 668

### **BƯỚC 2: ĐĂNG KÝ MỚI TÀI KHOẢN LPBANK**

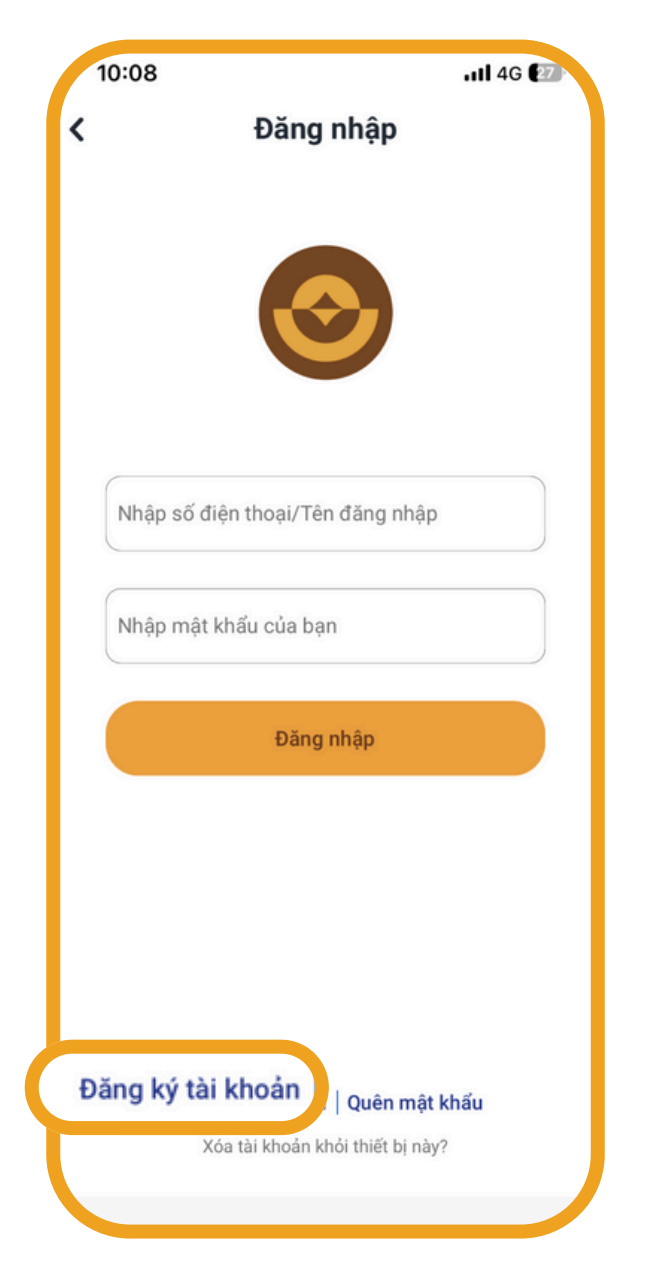

**Chọn "Đăng ký tài khoản"** 

chọn **"Tiếp tục"**

gửi về điện thoại

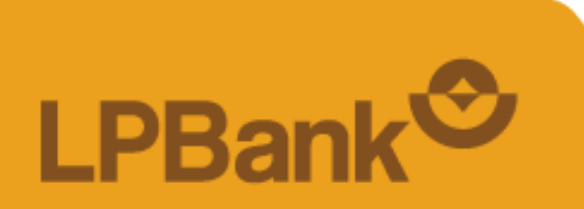

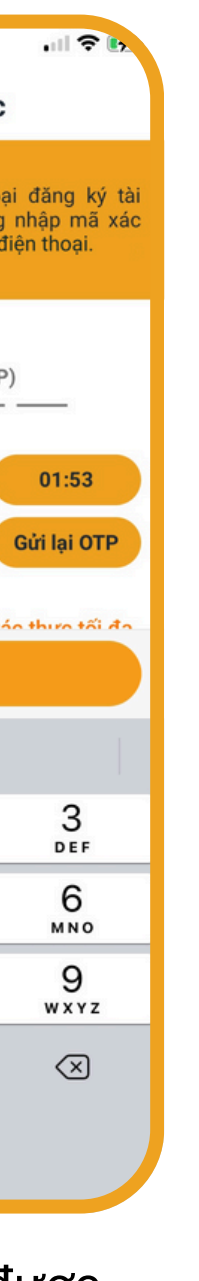

all LTE Ex. Đăng ký thành công Chào mừng l j đã đăng ký thành công Úng dụng LPBank 02/06/2023 10:15:35 Tên đăng nhập Mật khẩu Quý khách đã nhập khi đăng ký Nhập số điện thoại/mã người giới thiệu 同 hập SĐT/Mã người giới thiệu Bỏ qua Tiếp tục

 $-10:15$ 

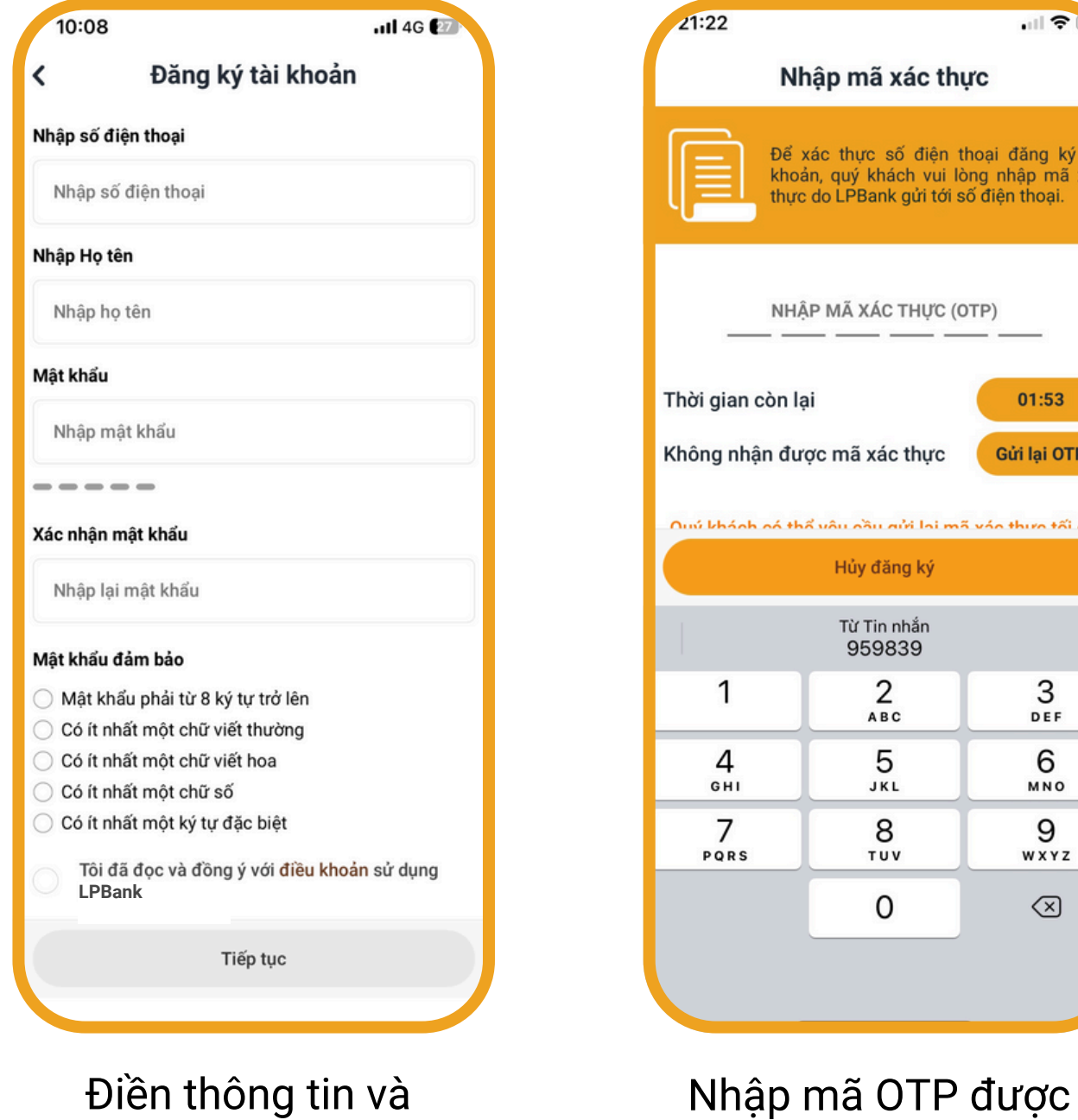

Đăng ký thành công chọn **"Tiếp tục"** để định danh điện tử

Đưa mặt vào khung hình theo đúng hướng dẫn và đọc chuỗi số xuất hiện trên màn hình

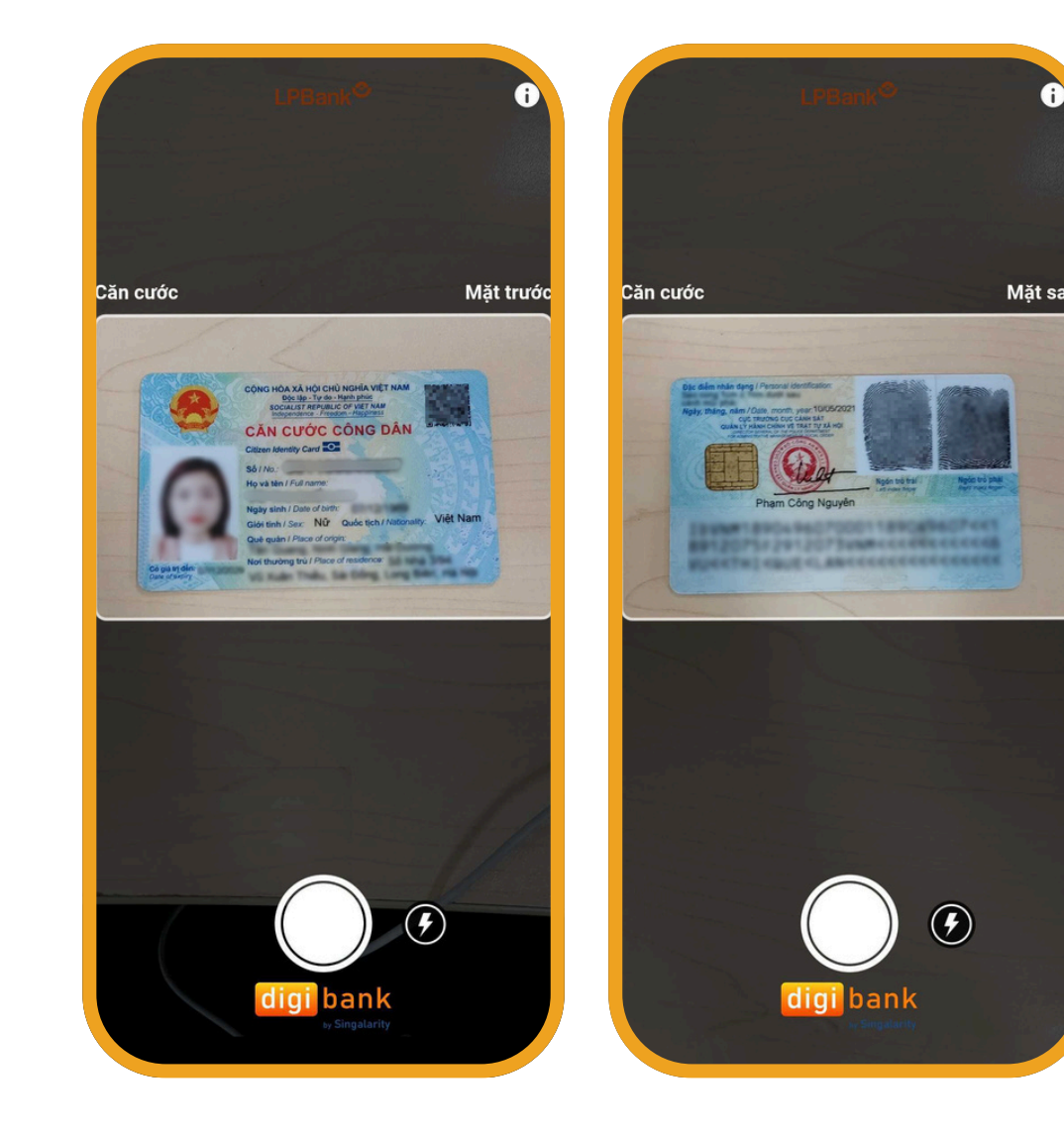

Chụp hai mặt CCCD và làm theo hướng dẫn.

*Lưu ý: GTTT rõ nét, vừa khung hình, còn hiệu lực*

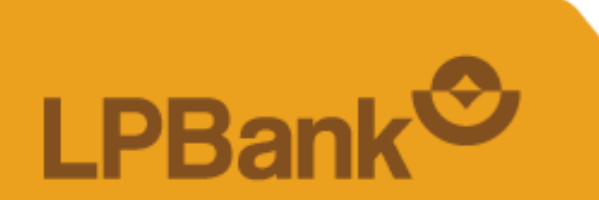

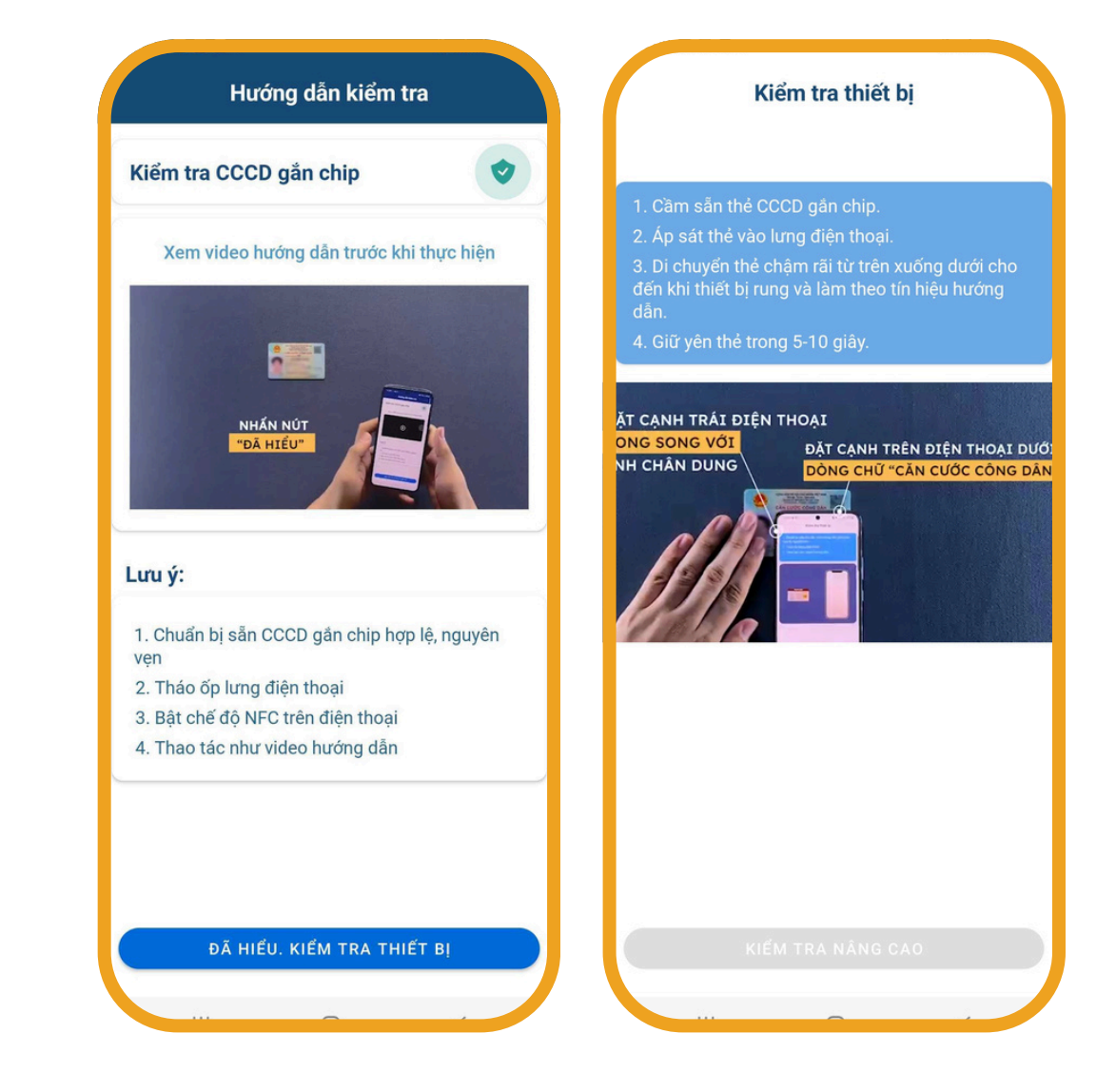

Thực hiện quét NFC

#### *Lưu ý:*

- *Thiết bị phải đảm bảo có hỗ trợ đọc NFC, và đã bật NFC (với hệ điều hành Android)*
- *Đặt điện thoại đúng vị trí chip và thực hiện theo hướng dẫn*

#### TỔNG ĐÀI CSKH: 1800 577 758 (MIỄN PHÍ) | (024) 62 668 668

# **BƯỚC 3: ĐỊNH DANH BẰNG CCCD GẮN CHIP VÀ BỔ SUNG THÔNG TIN SINH TRẮC HỌC**

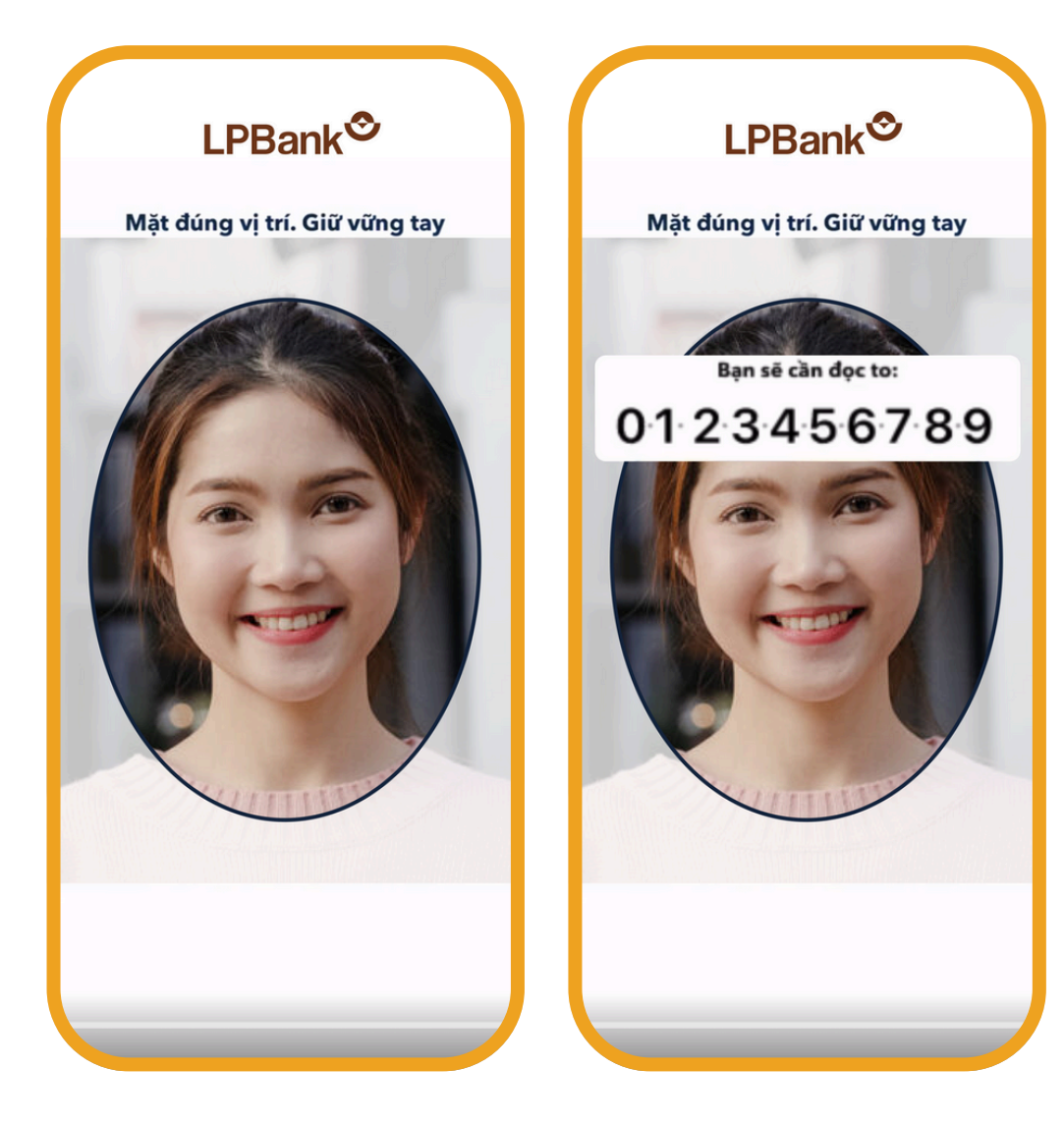

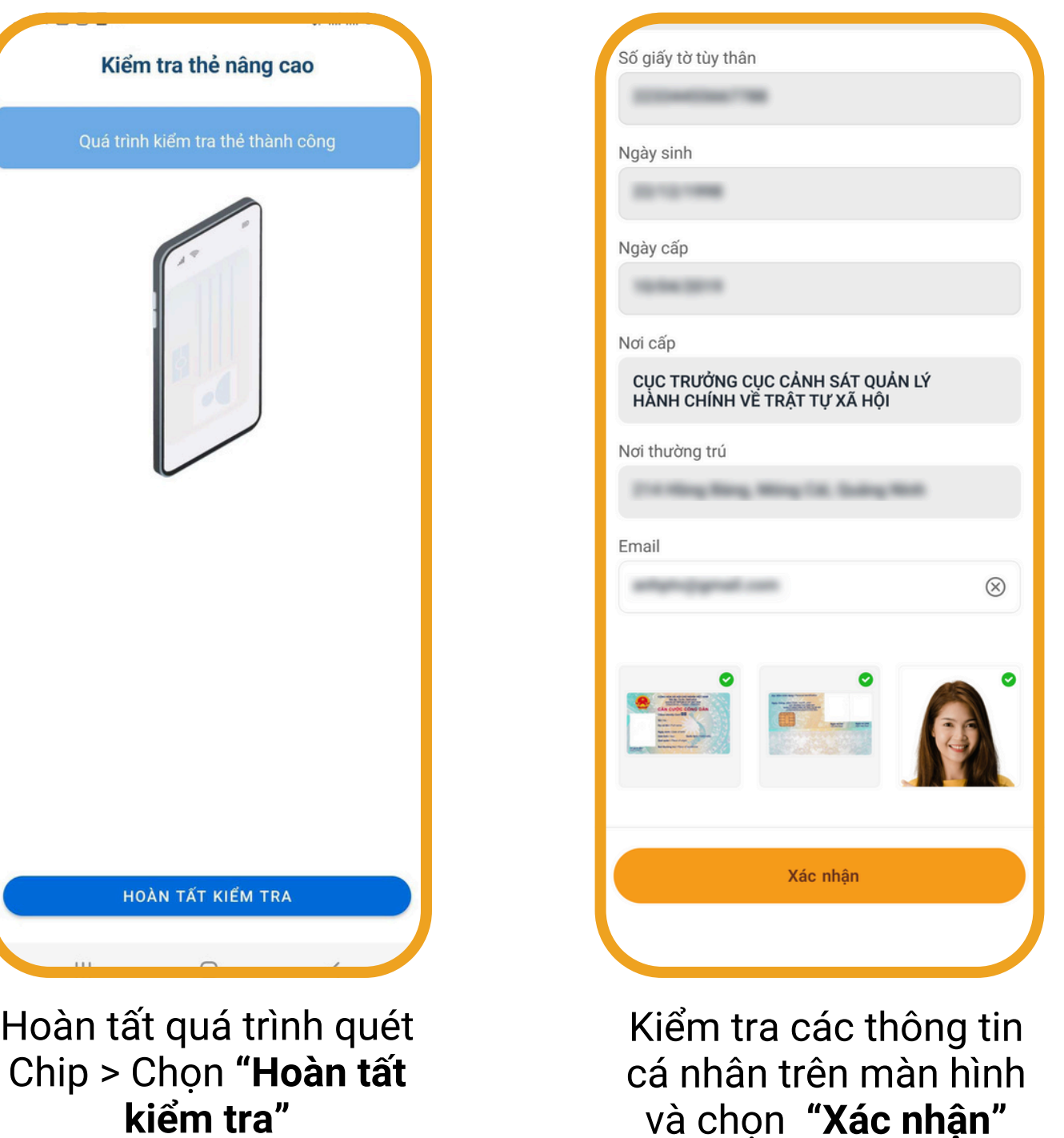

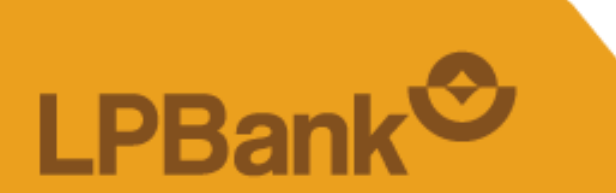

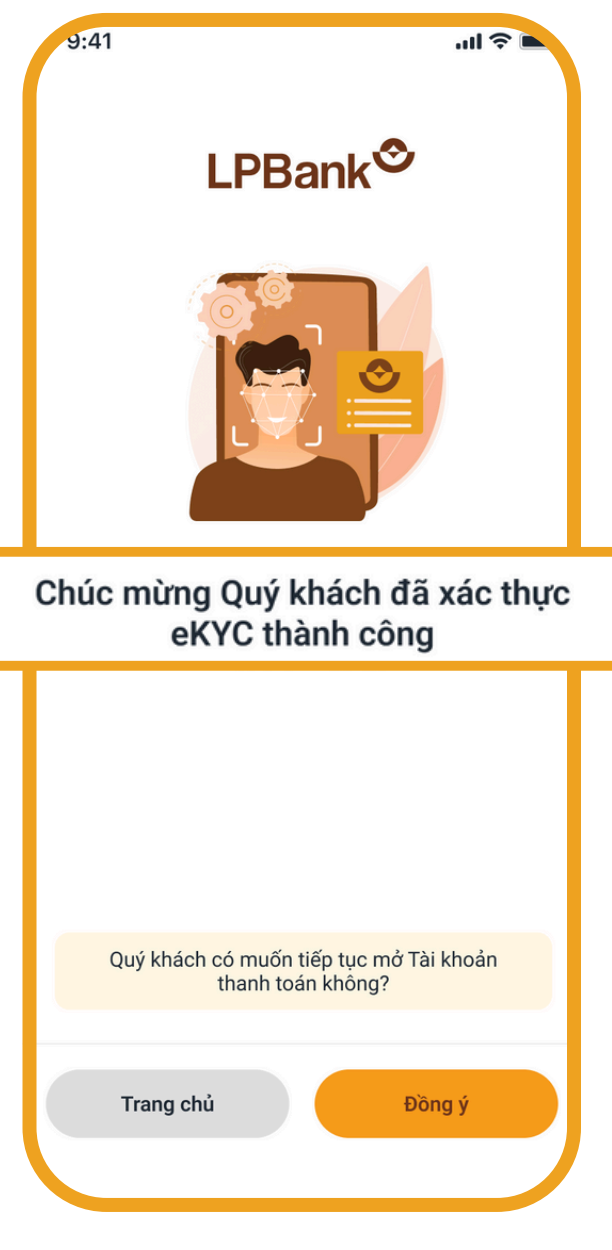

Xác thực thành công

TỔNG ĐÀI CSKH: 1800 577 758 (MIỄN PHÍ) | (024) 62 668 668

# **BƯỚC 3: ĐỊNH DANH BẰNG CCCD GẮN CHIP VÀ BỔ SUNG THÔNG TIN SINH TRẮC HỌC**

## **BƯỚC 4: MỞ TÀI KHOẢN THANH TOÁN LPBANK**

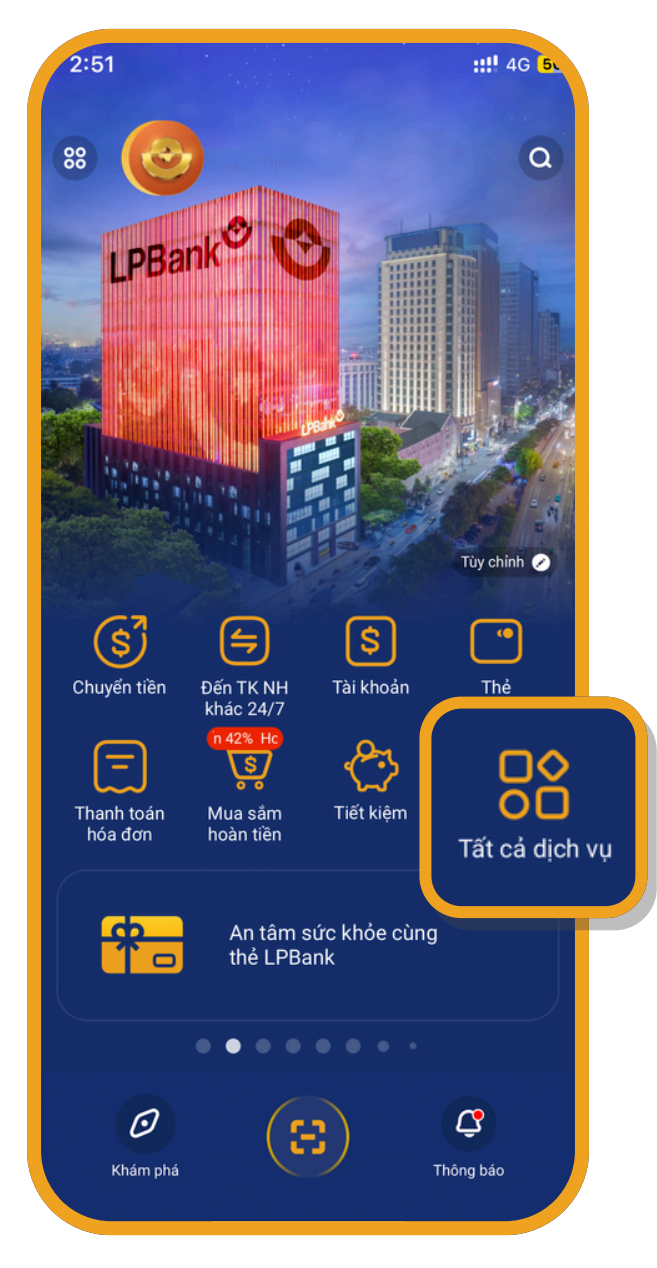

Chọn **"Tất cả dịch vụ"** tại màn hình Trang chủ

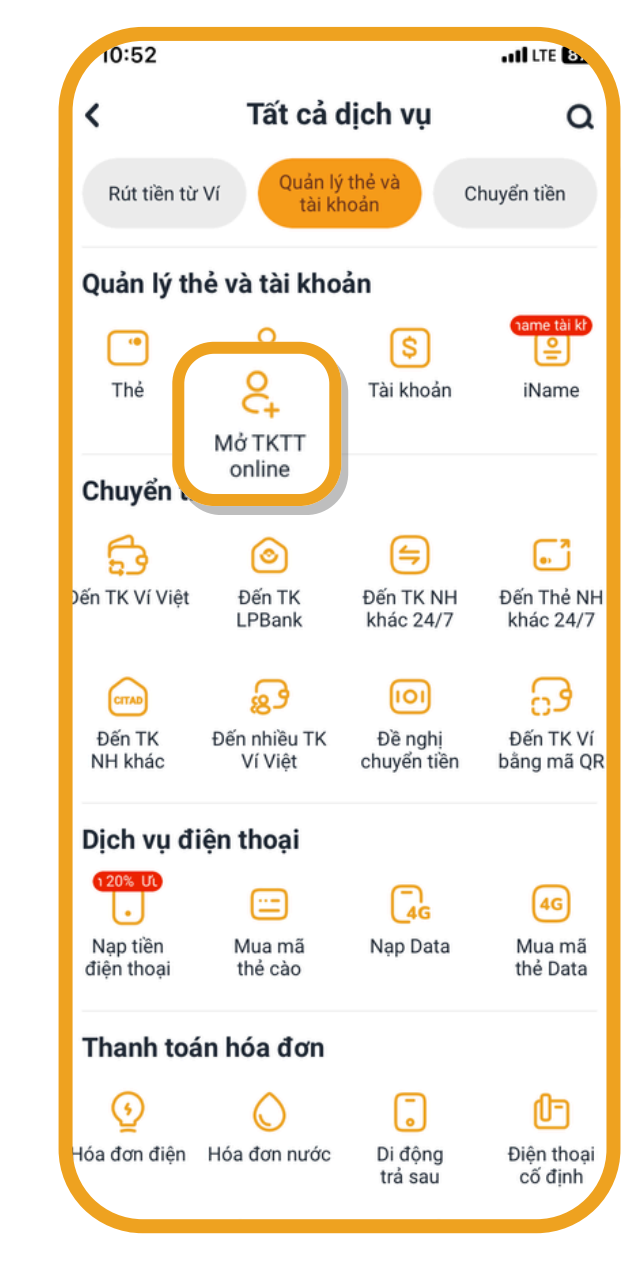

Chọn **"Mở TKTT Online"**

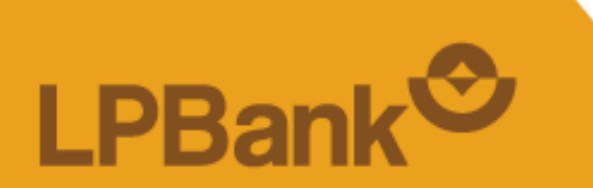

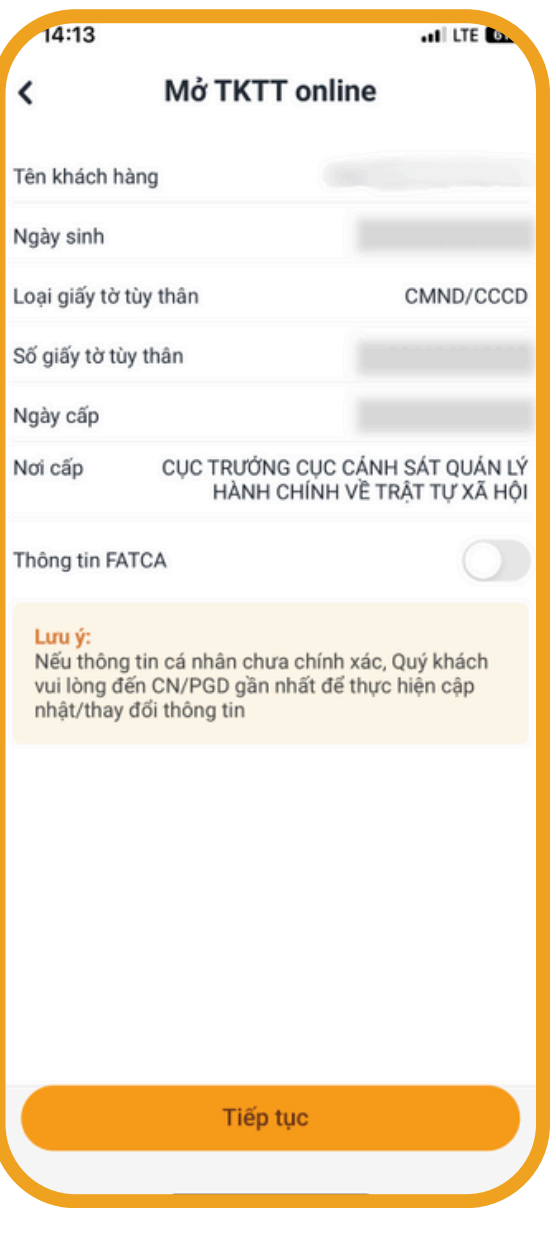

Kiểm tra thông tin và chọn **"Tiếp tục"**

Lựa chọn các thông tin phù hợp và chọn **"Tiếp tục"** Nhập mã OTP được gửi về điện thoại

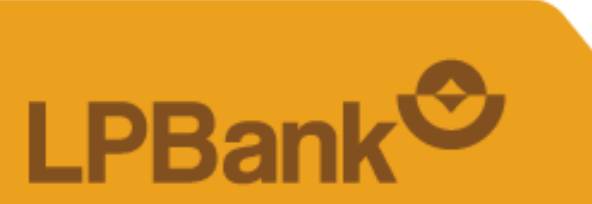

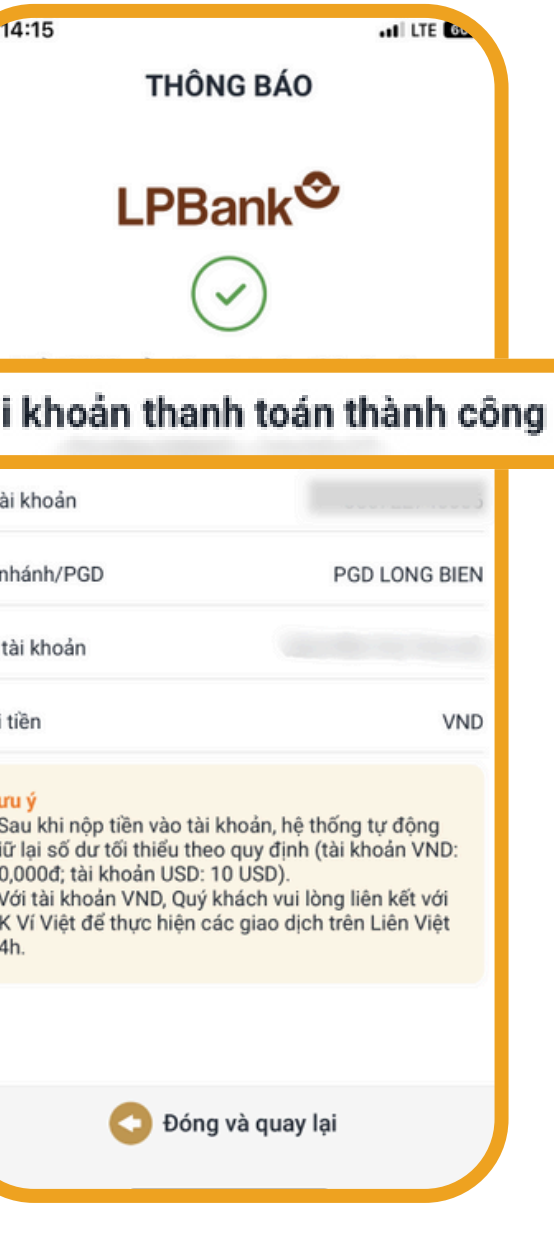

Mở Tài khoản thanh toán thành công

TỔNG ĐÀI CSKH: 1800 577 758 (MIỄN PHÍ) | (024) 62 668 668

## **BƯỚC 4: MỞ TÀI KHOẢN THANH TOÁN LPBANK**

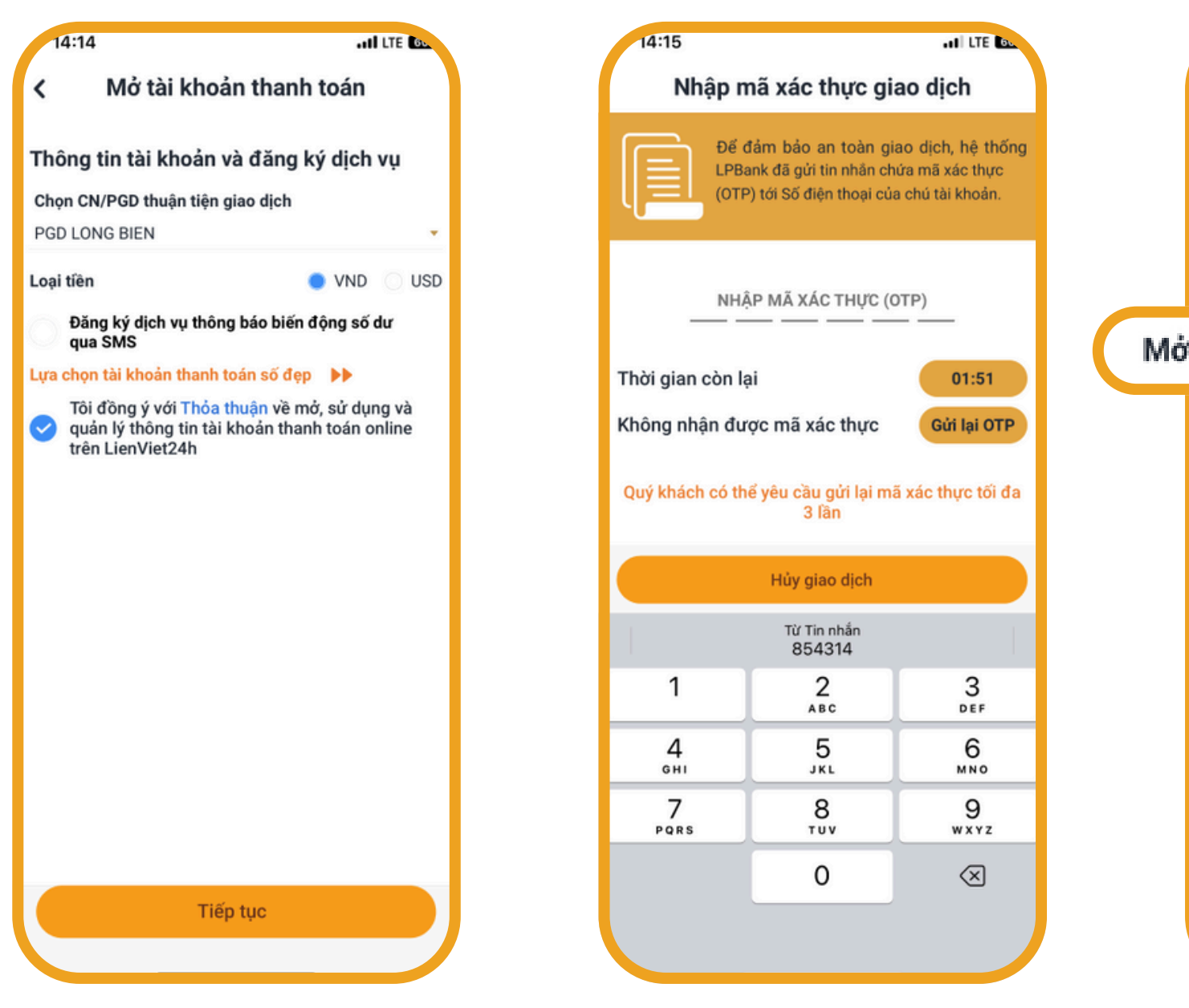

CHÚC QUÝ KHÁCH GIAO DỊCH AN TOÀN VÀ TIỆN LỢI TRÊN APP LPBANK

TỔNG ĐÀI CSKH: 1800 577 758 (MIỄN PHÍ) | (024) 62 668 668

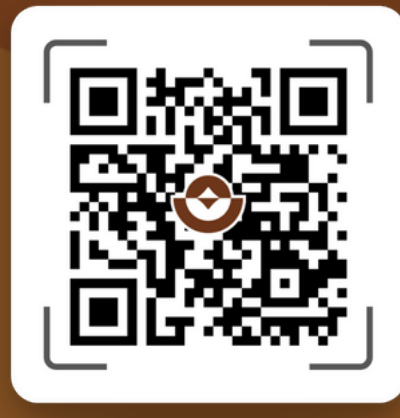

### QUẾT MÃ QR TẢI APP